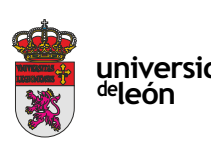

**C**  $\sim$  0

**universidad unileon.es**

Unidad de Extensión Universitaria y Relaciones Institucionales. Universidad de León Avda. de la Facultad, 25. 24004 León Tel. 987 291 961 y 987 293 372 · Fax 987 291 963 ulesci@unileon.es · www.unileon.es/extensionuniversitaria

# CURSOS d Extensión Universitaria **2021**

**INCIACIÓN AL** 

**BIM:**

**AUTODESK** 

**REVIT**

**CURSO DE** 

**Universidad de León**

extensión<br>universitaria

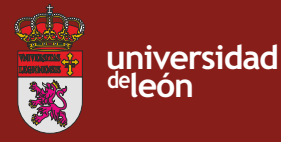

**unileon.es**

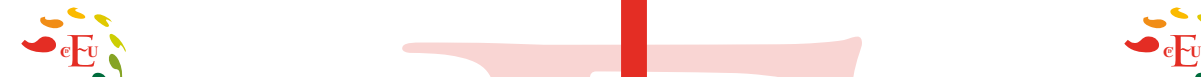

## **CURSO DE INICIACIÓN AL BIM: AUTODESK REVIT**

**DIRECTOR:** Gabriel Búrdalo Salcedo. Profesor. Universidad de León.

**LUGAR:** A distancia (a través de la plataforma ZOOM)

**FECHAS:**

14/07/2021 - 23/07/2021

**HORARIO:** De 16:00 h a 20:00 h

**DURACIÓN:** 24 h + 10 h de trabajo del alumno

**NÚMERO DE ALUMNOS:**

Mínimo: 10 y Máximo: 50

## **TASAS:**

• Ordinaria: 140 €

• Alumnos ULF: 120  $\epsilon$ 

• Alumnos de otras universidades: 120 €

• Desempleados: 120 €

## **DESTINATARIOS:**

Alumnos universitarios de facultades y escuelas de ingeniería. Alumnos de formación profesional interesados en actividades relacionadas con el campo de la construcción y el diseño gráfico. Profesionales de la ingeniería, arquitectura o diseño gráfico. Profesionales del sector de la construcción. Personas en general que tengan interés en adquirir o mejorar sus conocimientos sobre la aplicación de la metodología BIM en proyectos de

ingeniería, mediante una primera inmersión en herramientas, para así adecuar sus competencias profesionales al mercado de trabajo actual.

#### **CRÉDITOS DE LIBRE CONFIGURACIÓN:**

1,5 créditos ECTS

## **OBJETIVOS:**

#### Objetivo general

A través de esta acción formativa el alumno adquirirá los conocimientos y habilidades prácticas, necesarios para realizar una primera inmersión de un modelo BIM, utilizando DESIGN REVIEW, REVIT Y NAVISWORKS como herramientas más extendida de modelado BIM.

Objetivos específicos

Conocer la filosofía BIM y entender que es una metodología que abarca todo el ciclo de vida de un edificio.

Estar preparado para adaptarse al cambio de mentalidad que supone un trabajo colaborativo.

Realizar una primera inmersión conceptual ante un próximo requerimiento en España en un plazo no mayor de 2 años.

Conocer las herramientas de modelado avanzado y los aspectos generales de la jerarquía de elementos BIM: categorías, familias, tipos y ejemplares.

Formar a los alumnos en uno campo con futuro en el ámbito de la edificación como alternativa a los sistemas de proyección en ingeniería y edificación tradicionales.

Enseñar a los alumnos la utilización de una herramienta fundamental para el diseño paramétrico de edificios e instalaciones.

## **PROGRAMA:**

## **DÍA 1.- 14 DE JULIO 1. CONCEPTOS BIM: 2 horas**

En este Capítulo se definen los contenidos conceptuales de esta tecnología, introduciendo criterios generales necesarios a la hora de definir el manejo, interacción, relación y administración.

 Introducción a BIM BIM en el proyecto Aplicaciones generales de BIM BIM para el mantenimiento Revisión de conceptos BIM BIM en licitaciones Interoperabilidad BIM Implantación BIM Herramientas BIM

## **DÍA 1.- 14 DE JULIO 2. El programa Design Review: 2 horas**

 Comunicación y trazabilidad de la misma en BIM Caso práctico con Design Review Colaboración en la nube

## **DÍA 2.- 15 DE JULIO 3. INMERSIÓN A REVIT: 4 Horas**

En este Capítulo se definen los contenidos conceptuales del programa, introduciendo criterios generales necesarios a la hora de definir el manejo, interacción, relación y administración.

Qué significa el concepto de parámetro:

 Tipos de parámetros: Categorías, familias, tipos e instancias: Intercambiabilidad: Representación 2D del elemento 3D: Concertación y coordinación: Bidireccionalidad.

Interfaz de usuario

Navegación en Revit

En este Capítulo se desarrolla la interacción entre el usuario y el entorno de navegación general del programa, sentando las bases para una correcta administración de Planos y Navegación del Proyecto.

Definición y Función de las Áreas

 Navegación entre Planos-WT (Window Tile) y ZA (Zoom All) Las Cajas Contextuales durante la Creación y Edición Carga de Familias de Librerías

El Navegador de Proyectos

- Organización General del "Navegador de Proyectos" Criterios de Navegación del "Navegador de Proyectos" Planos de Suelo y de Falsos Techos (RCP-Reflected Ceiling Plan Las Vistas y las Secciones – Controles Controles de Vistas 3D Controles de los planos Por Escalas de Impresión, Detalle, Estilos, Sombras, Crop (Área de
- recorte) Por visualización de Instancias y Categorías. - VH y EH:
	- Por Propiedades del Plano Subyacente

## LAS COTAS Y LOS PARÁMETROS.

En este Capítulo se explica la forma de acotación (con carácter comunicacional y restrictivo), los distintos tipos de condiciones paramétricas y la forma en que estas condiciones se aplican a las instancias.

#### LAS COTAS

- Modos de Acotación: lineal, radial, angular alineada, arco, elevación… Estilos de Acotación: tamaños fijos independientemente de la escala de impresión
- Tipos de Acotación: Única o Continua.
- TIPO DE PARÁMETROS
- Dimensionales: Cotas flotantes y permanentes: Las cotas como parámetros de restricción: Igualdad:

 Modos de edición de la cota: De relación Posición geométrica (Pin): Restricción a Niveles y Rejillas: Alineación entre instancias: Relacionado a Hosts: De pertenencia. Relacionado a familias y tipos: De controles por objetos Orientación del muro (filo), Uniones

## **DÍA 3.- 16 DE JULIO 4. INMERSIÓN A REVIT: 4 Horas**

CONFIGURACIÓN GENERAL del proyecto

Se definen en este Capítulo las configuraciones de orden general, unidades de proyecto, ayudas de pantalla, rastreos, snaps, y plantillas de inicio.

Es de BIM<br>
Imiento<br>
SO BIM<br>
UNERSIÓN A REVIT: 4 Horas<br>
DIA 3.-16 DE JULIO 4. INMERSIÓN A REVIT: 4 Horas<br>
CONFIGURACIÓN CONFIGURACIÓN A REVIT: 4 Horas<br>
CONFIGURACIÓN A REVIT: 4 Horas<br>
CONFIGURACIÓN ES CORFIGURACIÓN A REVIT: Configuración General: Unidades Plantillas o Templates Pantalla de inicio de Revit Snaps - Visualización de Rastreo de Longitudes y Ángulos: Las Teclas de Acción - TAB, SHIFT y SZ

EDICIÓN – selección y modificación de instancias

Se tratan en este capítulo todos los procedimientos de Edición, desde los modos de selección hasta las acciones modificatorias generales de las instancias.

 Propiedades de las Instancias. Características de las instancias: creación y edición Edición de propiedades por instancia y tipo: Modos de Selección. Pick, crossing, window - Las teclas Ctrl(+) y Shift(-) Selección Previa, Por Instancias y Filtros: La tecla TAB – Selección por cadena, selección cíclica. Creación de Instancias Similares: Igualar propiedades Operaciones de Edición La tecla espaciadora en el momento de la edición:

- Grips ó Controles en instancias
- Comandos Especiales de Copiar (Copy) y Pegar (Paste): Pegar alineado Comandos de edición según la manera de ejecutarlos:
- Sustantivo/Verbo: Mover, Copiar, Rotar, Simetría, Matriz, Pin, Escala Verbo/Sustantivo: Alinear, Recortar/Extender, Chaflán, Dividir, Dividir con

junta, Offset.

## **DÍA 4.- 21 DE JULIO INMERSIÓN A REVIT: 4 Horas**

#### INICIO DE UN PROYECTO BIM

En este capítulo hablaremos de las diferentes maneras de abordar un proyecto en BIM, en función del material y documentación de partida y el objetivo fijado para ese modelo.

Procedimientos de partida

A partir de documentación recibida en CAD: Ejemplo de vivienda unifamiliar.

#### ELEMENTOS DE CONSTRUCCIÓN.

 Parte 1: Los Elementos de Generación Directa. Muros Puertas Ventanas

Componentes: mobiliario, sanitarios, etc.

 Parte 2: Los Elementos de Generación Por Boceto. Parte a. Suelos y Techos Parte b. Escaleras y Rampas.

Parte c. Cubiertas Planas e Inclinadas

Elementos por generación directa – MUROS, PUERTAS, VENTANAS

 Muros (Walls) Las Condiciones Paramétricas a través de la caja de Propiedades Errores comunes en la Verificación de los Filos: Relación con otras Instancias (Attachs)

 Edición de Perfil de Muro: MUROS AVANZADO Crear un tipo a partir de uno existente: Muros de varias capas: Función de las capas: PRIORIDADES de unión Puertas (Doors) y Ventanas (Windows) Características de Inserción, Edición, Librerías, Umbrales y Dinteles Creación y Edición de Nuevos Tipos - Características Especiales Componentes (Components) Carga de Librerías por Categorías - Autodesk Seek

Renderizado básico desde Revit

## **DÍA 5.- 22 DE JULIO INMERSIÓN A REVIT: 4 Horas**

Elementos de Masa.

Objetos Sólidos y Vacíos.

- Modalidades de Creación.
- Extrusion Blend. Revolve.

Sweep.

Sweep Blend.

Importación y Administración de Archivos CAD

Seteando el plano correcto. Controles de Importación.

Administración Avanzada de Planos y Elementos

View Templates.

Las Prioridades de Visualización –

Objects Styles – categorías y subcategorías

**DÍA 6.- 23 DE JULIO. NAVISWORKS 4 Horas**

cargado de información paramétrica, etc…

como realizar simulaciones virtuales de construcción.

• Gabriel Búrdalo Salcedo. Profesor. Universidad de León. • Javier Calvo Liste. Ingeniero Agrónomo. BIM Manager Expert.

6.1.Conocer la interfaz y la administración de datos del programa Navisworks. 6.2. Manejar las funcionalidades básicas de Navisworks; Clash Detection,

6.3. Elaborar documentación gráfica a partir del modelo. Guardado de vistas,

6.4. Dotar al alumno de una herramienta de revisión de proyectos usada por los profesionales AEC (Architects, Engineers, Constructors) en la industria de la

6.5. Los alumnos aprenderán los mecanismos básicos de Navisworks usados para visualizar y revisar proyectos modelados tanto en 2D como en 3D, así

En este curso también se aprenderá a usar la detección de interferencias y colisiones dentro de un proyecto con Navisworks Manage y mucho más

Filtros.

View Properties – Overrides.

Instances Overrides.

Timeliner, Quintification.

construcción.

**PROFESORADO:**

View – Thin Lines Overrides.

Cut Planes. Plan Regions.